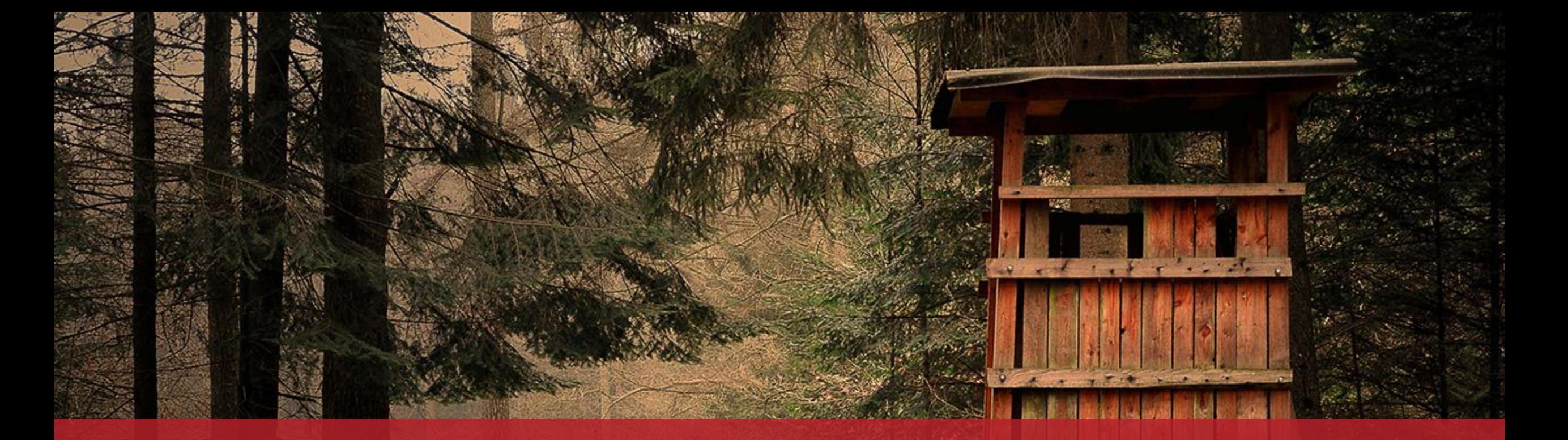

Einen Jahresjagdschein beantragen Mit Authentifizierung

# **Vorbemerkungen**

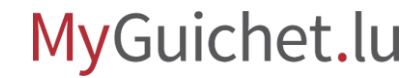

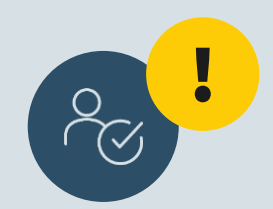

# Wenn Sie Ihren Jagdschein über MyGuichet.lu beantragen wollen, **müssen Sie ihn ebenfalls während des Online-Vorgangs bezahlen**.

Falls Sie ihn bereits im Vorfeld per Überweisung oder in bar bezahlt haben, müssen Sie ihn **über den Postweg beantragen**.

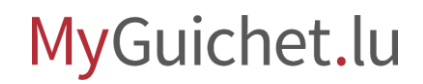

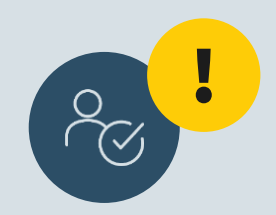

# Beim Online-Vorgang **müssen die Belege in elektronischer Form beigefügt werden**.

Sie müssen demnach sicherstellen, dass Sie alle Dokumente in elektronischer Form vorliegen haben.

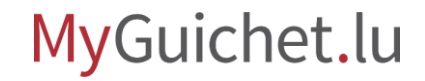

# **Antragstellung**

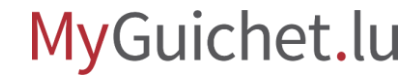

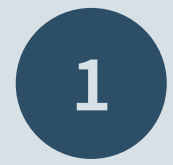

# Öffnen Sie **Guichet.lu**

 $\mathcal{Q}$ [https://guichet.public.lu/de.html](https://guichet.public.lu/fr.html)

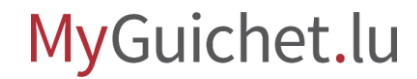

Seite **6** von 33

Rufen Sie die Rubrik "Freizeit" auf.

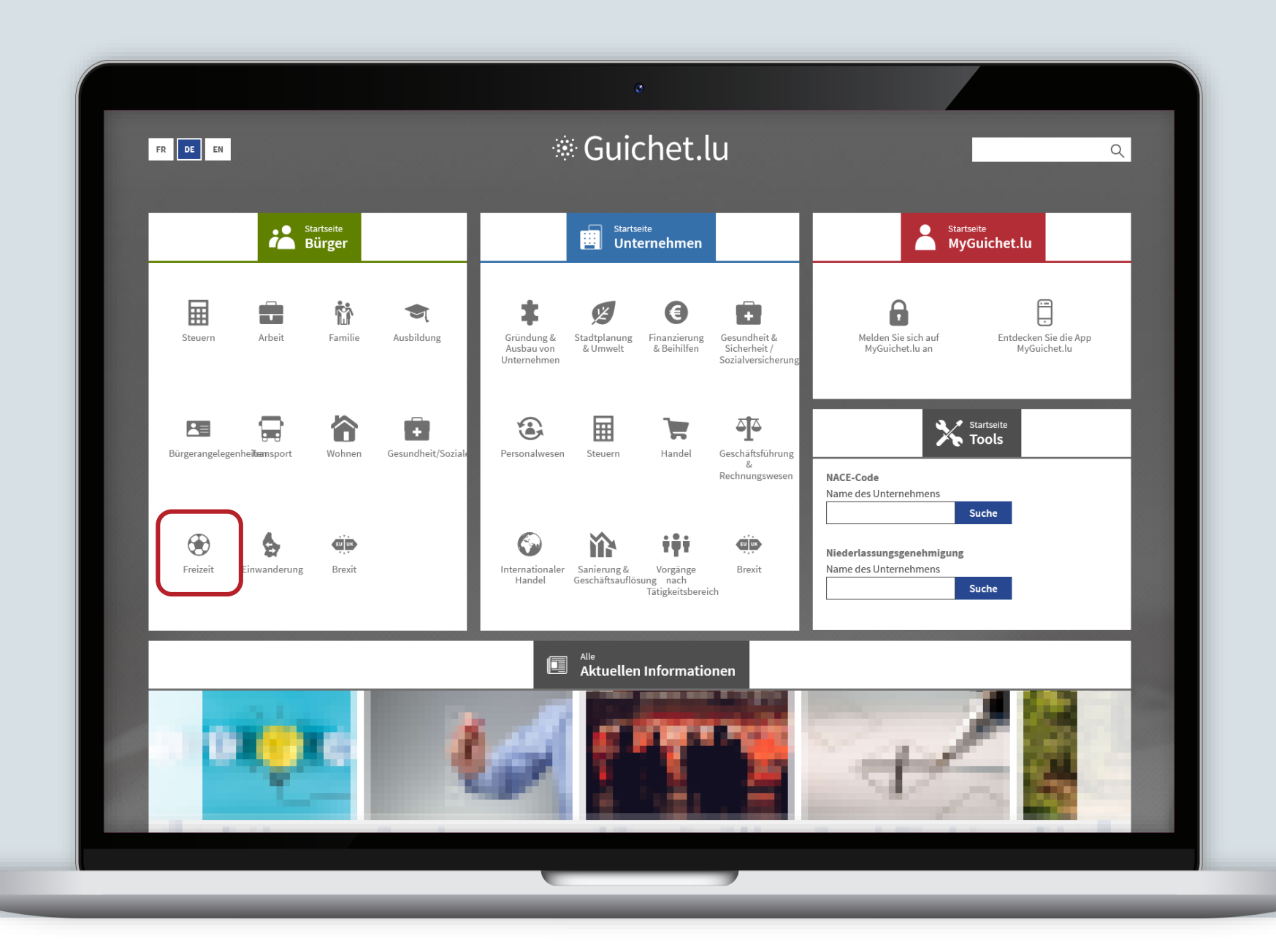

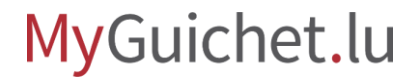

П

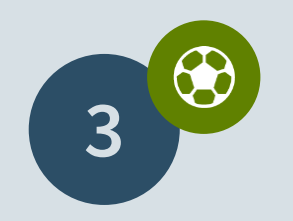

Rufen Sie den Informationstext "[Einen Jahresjagdschein](https://guichet.public.lu/de/citoyens/loisirs-benevolat/permis-licences/pratique-chasse/permis-chasse.html) beantragen" auf.

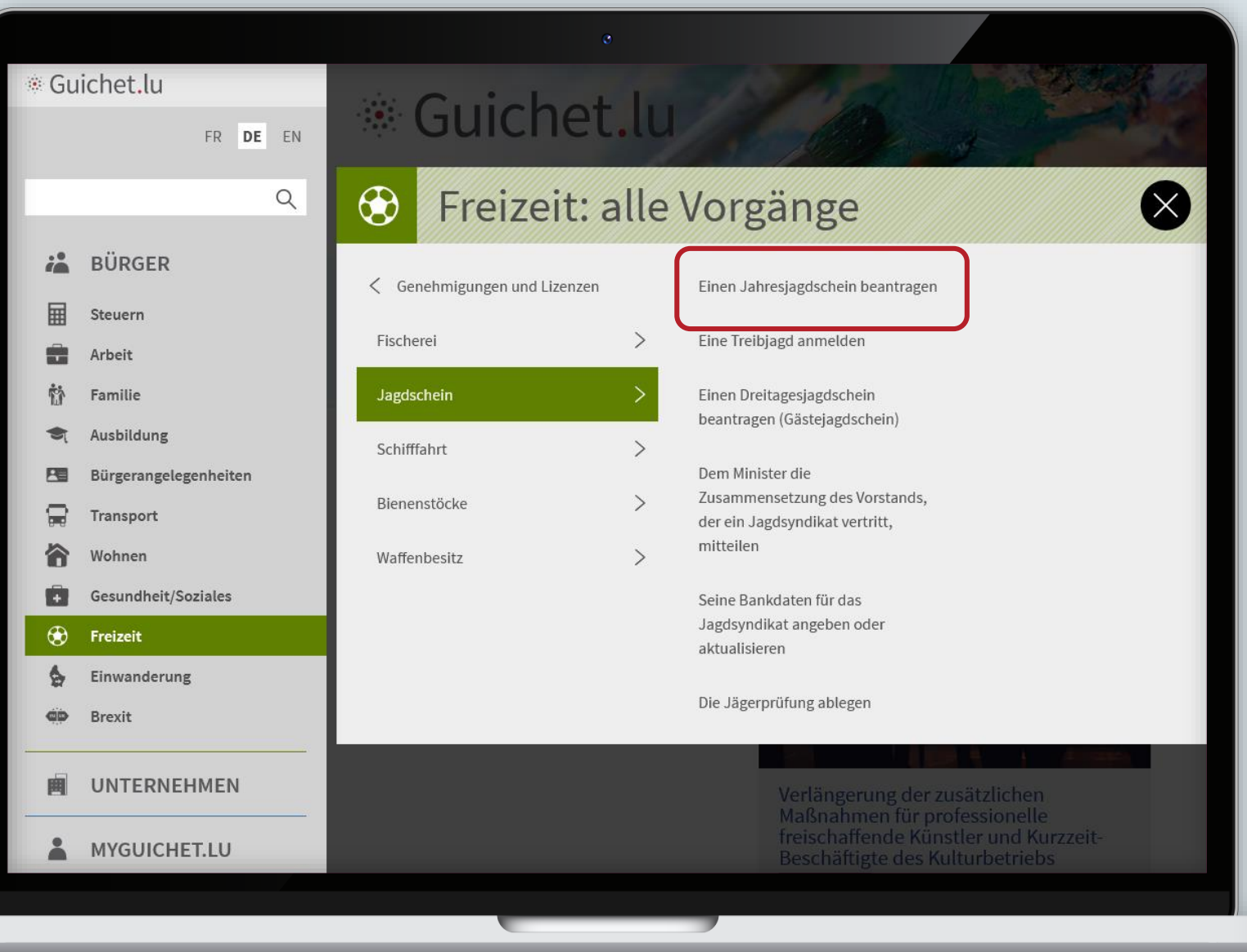

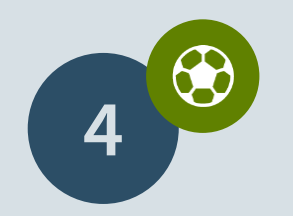

Klicken Sie auf "**Formulare/Online-Dienste**"

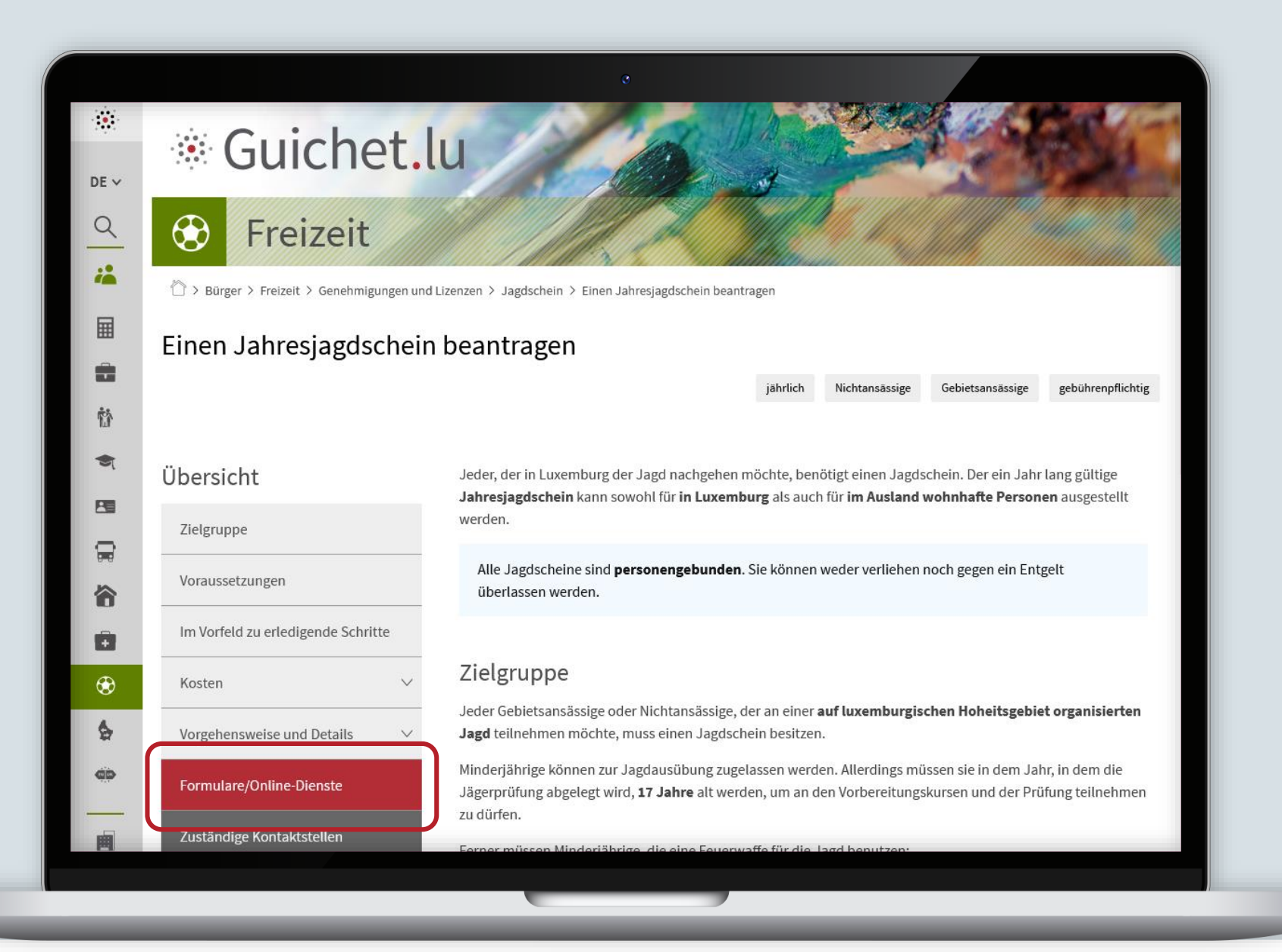

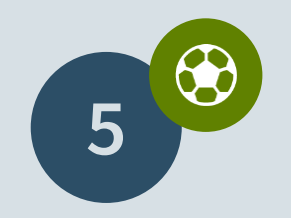

Klicken Sie auf "Den **Vorgang öffnen**".

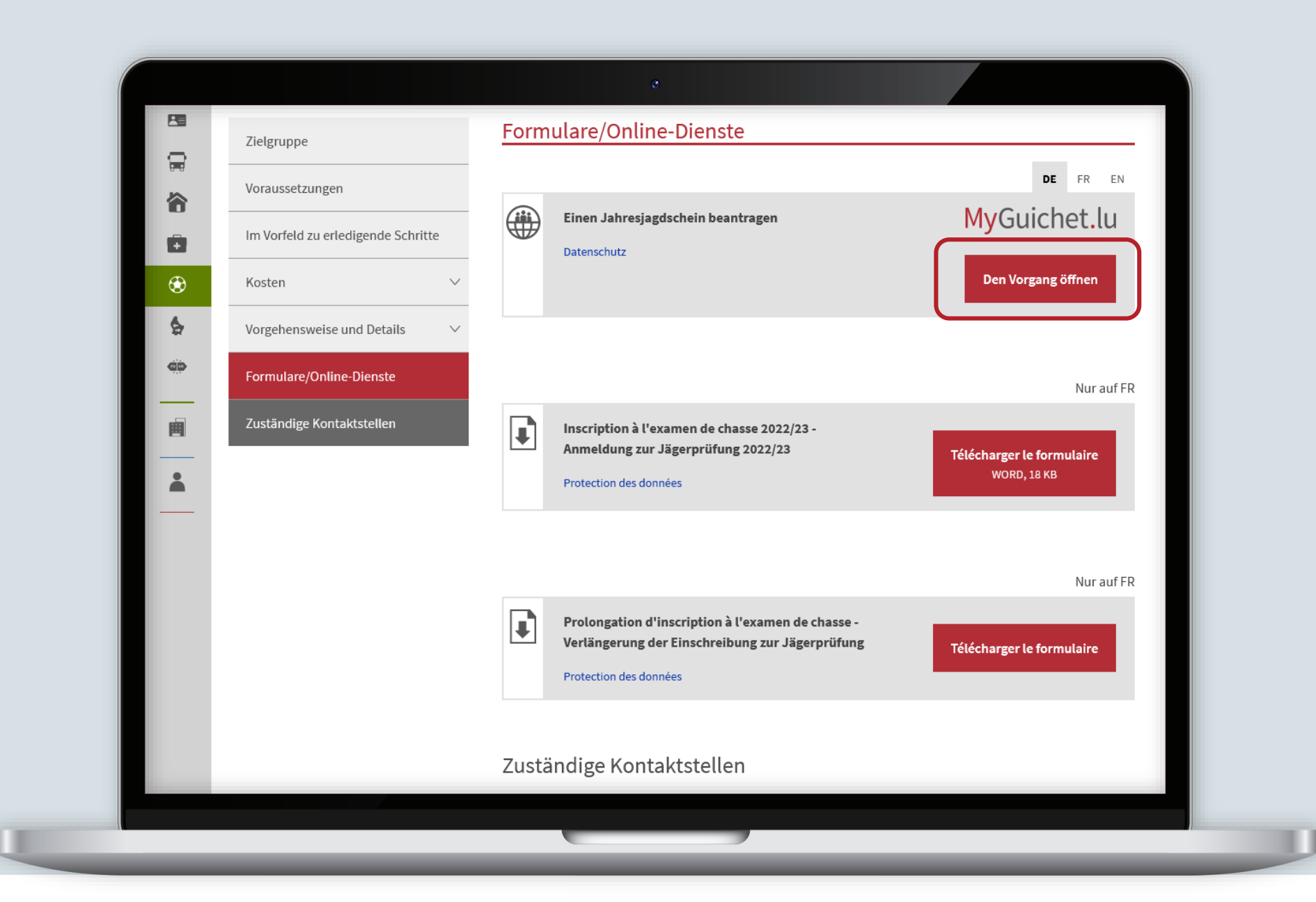

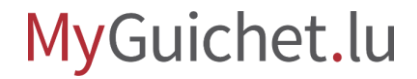

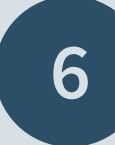

### Klicken Sie auf "**Weiter mit Zertifikat**".

### Zugang zu MyGuichet.lum

> Zugang zu MyGuichet.lu

### Mit LuxTrust / eID

q

 $\alpha$ 

墙

阃

### Melden Sie sich mit Ihrem LuxTrust-Produkt an

Ob Bürger oder Unternehmen, MyGuichet.lu ist das Richtige für Sie. MyGuichet.lu-Vorgänge mit Authentifizierung bieten Ihnen:

- > das Vorausfüllen der Vorgänge dank der bei den Behörden erfassten Daten:
- > die Möglichkeit, die bei den Behörden erfassten Daten einzusehen und zu berichtigen;
- > die Online-Verfolgung des Vorgangs und den Empfang elektronischer Nachrichten der Behörde über die persönliche Übersicht;

**LUXTPUST** 

Enabling a digital world

Zum letzten Mal aktualisiert am 31.12.2020

> die Wahrung der Vertraulichkeit von personenbezogenen Daten und ein gesicherter Austausch.

Weiter mit Zertifikat

#### Ohne LuxTrust / elD

### Wählen Sie den Service ohne Authentifizierung

MyGuichet.lu-Vorgänge ohne Authentifizierung sind:

- > zeitsparend;
- > jederzeit und überall auf Ihrem PC, Tablet oder Smartphone verfügbar;

Weiter ohne Zertifikat

> ohne LuxTrust-Zertifikat durchführbar.

**Loggen Sie sich** auf MyGuichet.lu **ein**.

 $e$ Access $\hat{\boldsymbol{\theta}}$ 

Anmeldung bei einem online Angebot des Luxemburger Staates

Um das Angebot  $MyGuichet.$ U zu benutzen, müssen Sie sich authentifizieren indem Sie Ihr Produkt auswählen.

Anmeldungsmodus wechseln

Token

#### Verbindung zu LuxTrust zur Authentifizierung mit der Sitzungsidentifikationsnummer 454415.

**LLXTPUST** 

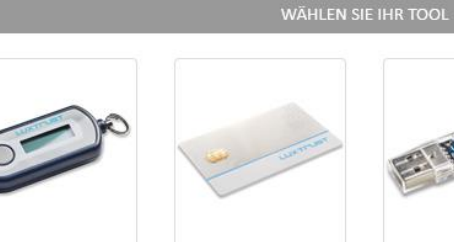

Smartcard

**Signing Stick** 

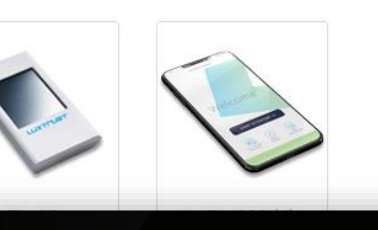

Luxemburgische eID

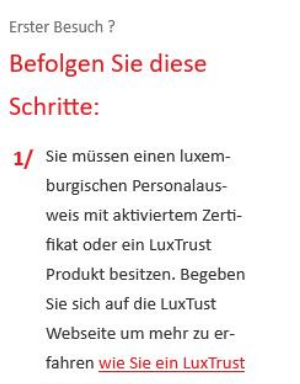

FR EN DE

Produkt bekommen.

2/ Wählen Sie Ihr Produkt aus und folgen Sie den Anweisungen um sich anzumelden.

### Lesen Sie die **Hinweise zum Datenschutz** ...

#### MyGuichet.lu **CHARLIE GUICHET**

### Antrag auf Ausstellung eines Jahresjagdscheins

### **Füllschritte**

- ▶ Politik zur Verarbeitung und zum Schutz personenbezogener Daten im Zusammenhang mit dem Jagdschein
- " Informationen
- " Inhaber des Jahresjagdscheins
- " Sonstige Informationen

### Politik zur Verarbeitung und zum Schutz personenbezogener Daten im Zusammenhang mit dem Jagdschein

#### Zweck und Rechtsgrundlage

Um einen Jagdschein ausstellen zu können, erhebt und verarbeitet das Ministerium für Umwelt, Klima und nachhaltige Entwicklung (MECDD) Ihre personenbezogenen Daten. Dabei handelt es sich um eine Aufgabe von öffentlichem Interesse, die ihm gemäß Artikel 6 Absatz 1 Buchstabe e der Verordnung (EU) 2016/679 vom 27. April 2016 zum Schutz natürlicher Personen bei der Verarbeitung personenbezogener Daten und zum freien Datenverkehr (DSGVO) übertragen wurde.

Das Ministerium ist der für die Verarbeitung Verantwortliche und verarbeitet Ihre Daten im Einklang mit der DSGVO.

#### Empfänger

Über das Antragsformular an das MECDD gerichtete Anträge werden an die Abteilung Jagdscheine weitergeleitet.

#### Potenzielle Empfänger

Die erhobenen Daten können im Rahmen der gegenseitigen Amtshilfe an weitere Aufsichtsbehörden weitergeleitet werden[1]. Das MECDD und die Naturverwaltung (ANF) können Ihre Daten an andere Behörden oder an Rechtsanwälte weitergeben, um ihre Rechte oder Interessen im Falle eines Rechtsstreits zu verteidigen oder zu schützen;

#### Dauer der Datenspeicherung

Das MECDD speichert Ihre Daten für einen Zeitraum von 5 Jahren ab dem Datum der Ausstellung des letzten Jagdscheins.

### ... und klicken Sie auf "**Weiter**".

Die erhobenen Daten können im Rahmen der gegenseitigen Amtshilfe an weitere Aufsichtsbehörden weitergeleitet werden[1]. Das MECDD und die Naturverwaltung (ANF) können Ihre Daten an andere Behörden oder an Rechtsanwälte weitergeben, um ihre Rechte oder Interessen im Falle eines Rechtsstreits zu verteidigen oder zu schützen;

#### Dauer der Datenspeicherung

Das MECDD speichert Ihre Daten für einen Zeitraum von 5 Jahren ab dem Datum der Ausstellung des letzten Jagdscheins.

#### Rechte der betreffenden Personen

Gemäß der DSGVO haben Sie das Recht auf Auskunft hinsichtlich Ihrer personenbezogenen Daten und auf Erhalt einer Kopie (Artikel 15 der DSGVO), auf Berichtigung (Artikel 16) und auf Löschung Ihrer Daten (unter den in Artikel 17 vorgesehenen Bedingungen) sowie auf Widerspruch gegen die Verarbeitung (unter den in Artikel 21 der DSGVO vorgesehenen Bedingungen).

Wenn Sie Fragen zum Schutz Ihrer personenbezogenen Daten haben oder Ihre Rechte ausüben möchten, senden Sie bitte eine E-Mail an dpo@mev.etat.lu

#### Beschwerde

Es besteht die Möglichkeit, eine Beschwerde bei der Nationalen Kommission für den Datenschutz (CNPD) mit Sitz in 15, boulevard du Jazz, L-4370 Belvaux einzureichen.

Indem Sie Ihren Vorgang fortsetzen, erklären Sie sich damit einverstanden, dass Ihre personenbezogenen Daten im Rahmen Ihres Antrags gemäß den oben genannten Grundsätzen verarbeitet werden.

SPÄTER FORTFAHREN

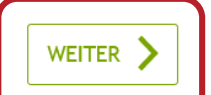

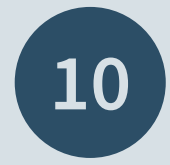

Klicken Sie auf "**Weiter**", um mit dem Ausfüllen des Formulars zu beginnen.

#### MyGuichet.lu **CHARLIE GUICHET**

### Antrag auf Ausstellung eines Jahresjagdscheins

#### **Füllschritte**

- ✔ Politik zur Verarbeitung und zum Schutz personenbezogener Daten im Zusammenhang mit dem Jagdschein
- Informationen
- " Sonstige Informationen

" Inhaber des Jahresjagdscheins

#### Informationen

Bitte legen Sie folgende Dokumente bereit, bevor Sie das Formular ausfüllen:

· Bescheinigung über eine Jagdhaftpflichtversicherung, die die betreffende Person während der gesamten Jagdsaison (1. April bis 31. März) auf dem gesamten luxemburgischen Hoheitsgebiet abdeckt;

Einem Erstantrag auf Ausstellung eines luxemburgischen Jahresjagdscheins ist zudem Folgendes beizufügen:

- · Bescheinigung über das Bestehen der luxemburgischen Jägerprüfung; oder
- Bescheinigung über das Bestehen einer anerkannten ausländischen Prüfung (abgelegt in Deutschland, Belgien, Frankreich, den Niederlanden, Österreich, der Slowakei oder Rumänien).

Dieser Vorgang bezieht sich ausschließlich auf Jahresjagdscheine. Weitere Scheine finden Sie auf https://guichet.public.lu/de/citoyens/loisirs-benevolat/permis-licences/pratique-chasse.html.

#### Casier judiciaire

Ich bin damit einverstanden, dass das Ministerium für Umwelt, Klima und nachhaltige Entwicklung direkt bei der Generalstaatsanwaltschaft einen Strafregisterauszug beantragt

< Rückkehr

SPÄTER FORTFAHREN

**WEITER** 

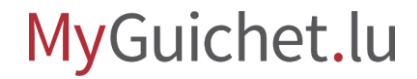

Füllen Sie die mit einem gekennzeichneten **Pflichtfelder** aus.

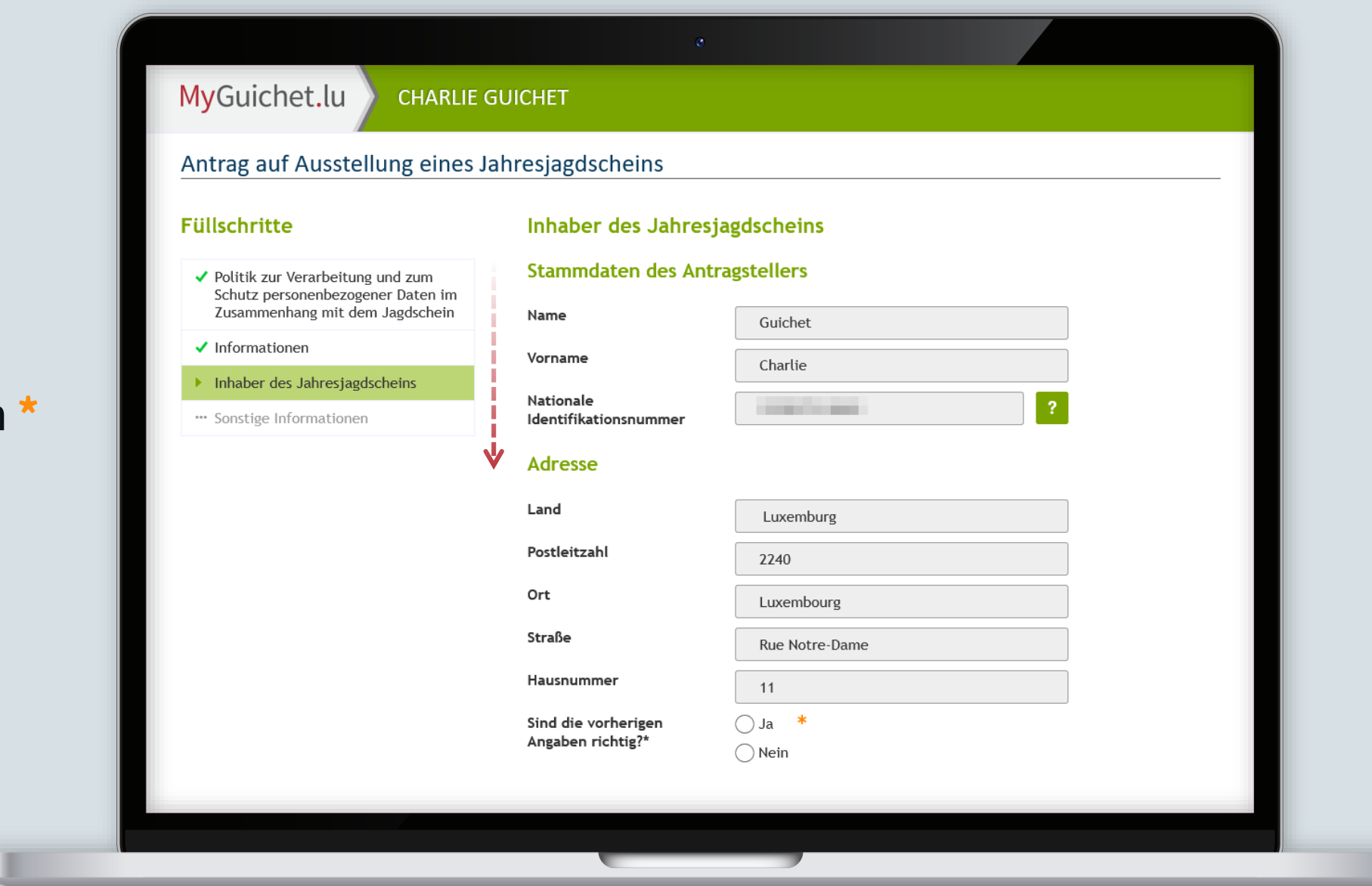

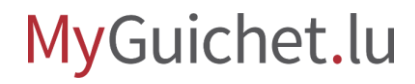

Füllen Sie die mit einem **\***  gekennzeichneten **Pflichtfelder** aus.

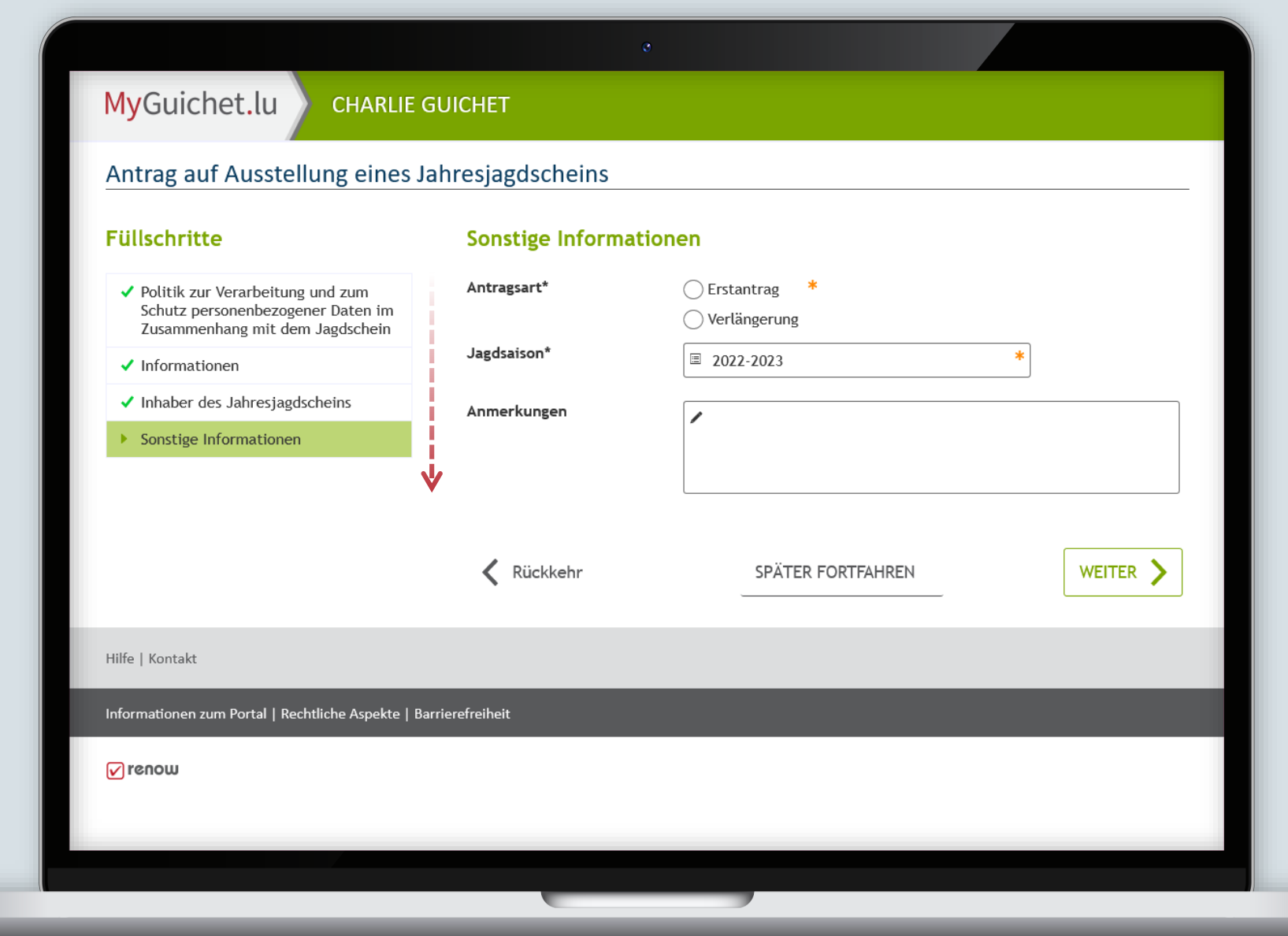

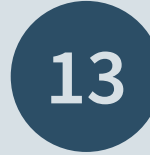

### Klicken Sie auf "Einga **bestätigen**".

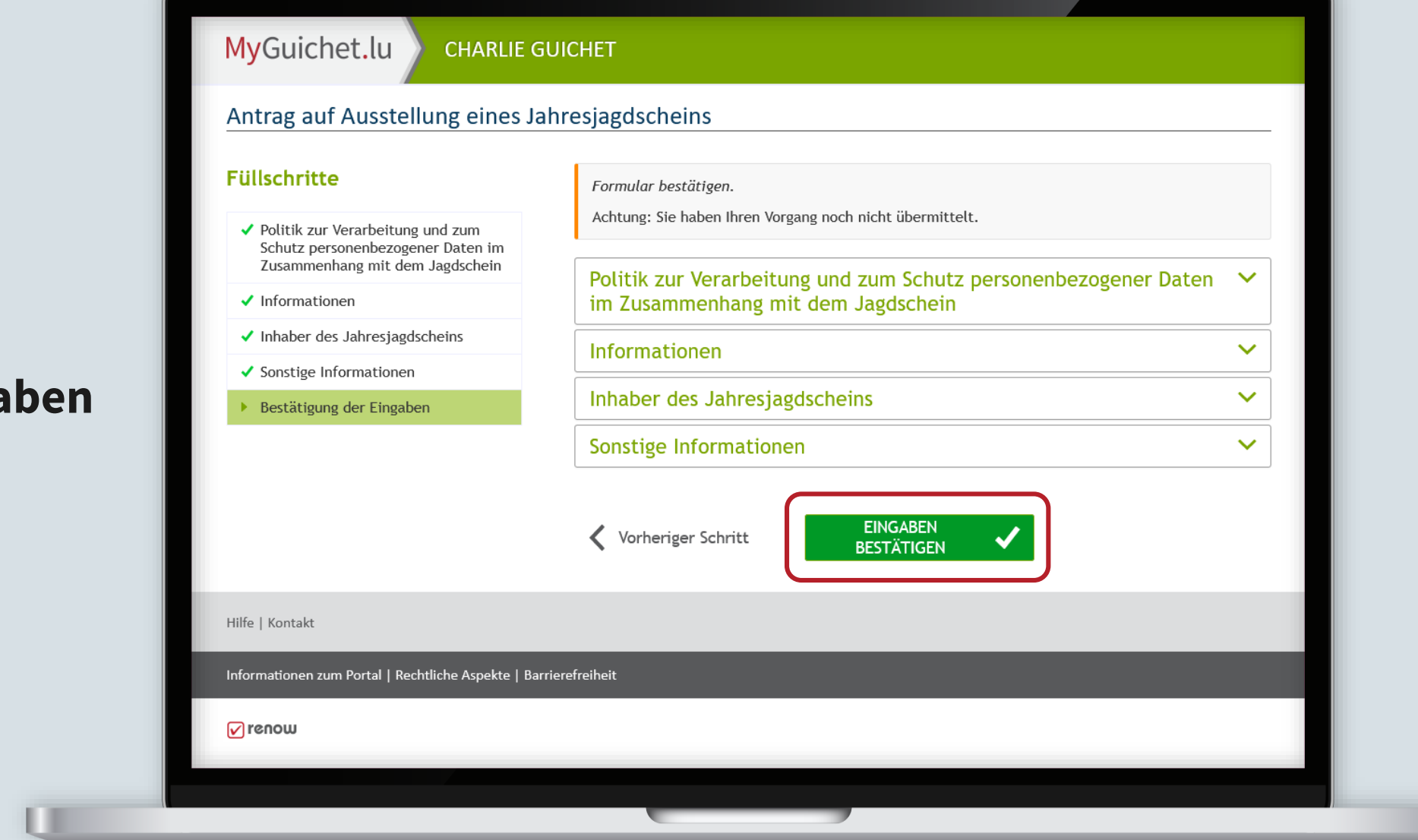

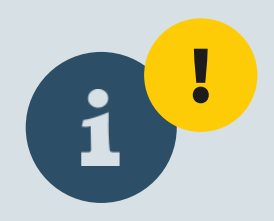

**Achtung:** Ihr Vorgang wurde noch nicht übermittelt!

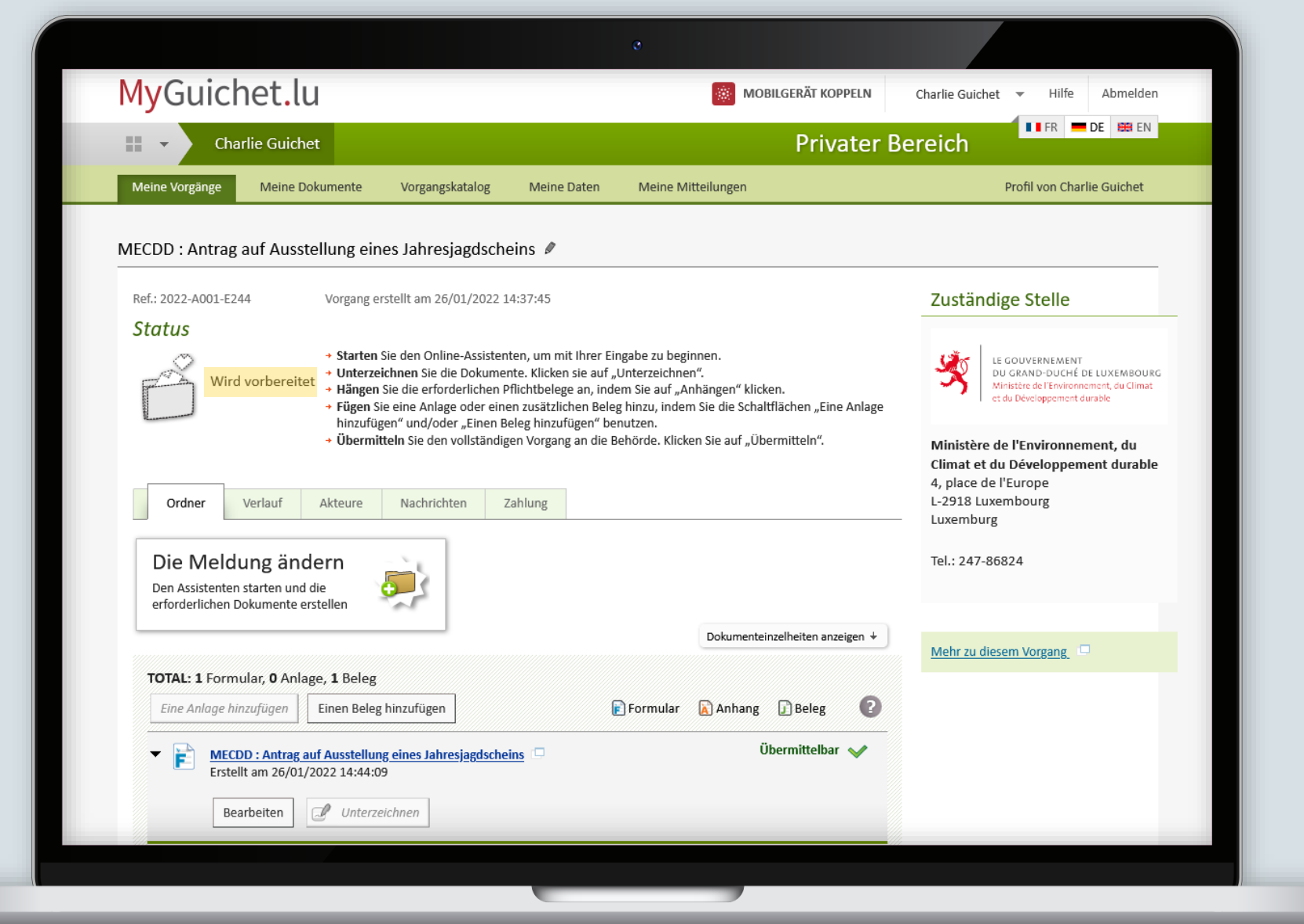

## Sie erhalten anschließend eine automatische E-Mail, in der Sie **zur Zahlung aufgefordert** werden.

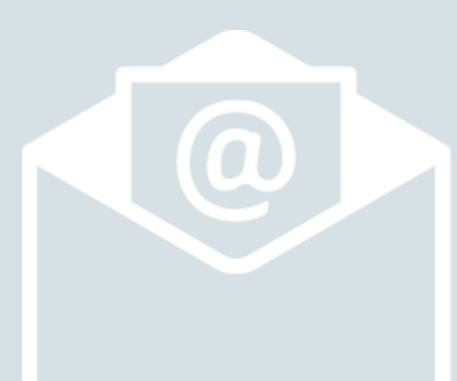

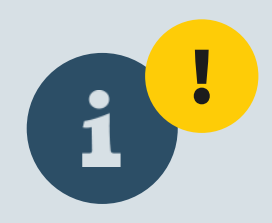

Nun müssen Sie:

- › die Belege anhängen; **und**
- › den Jahresjagdschein bezahlen.

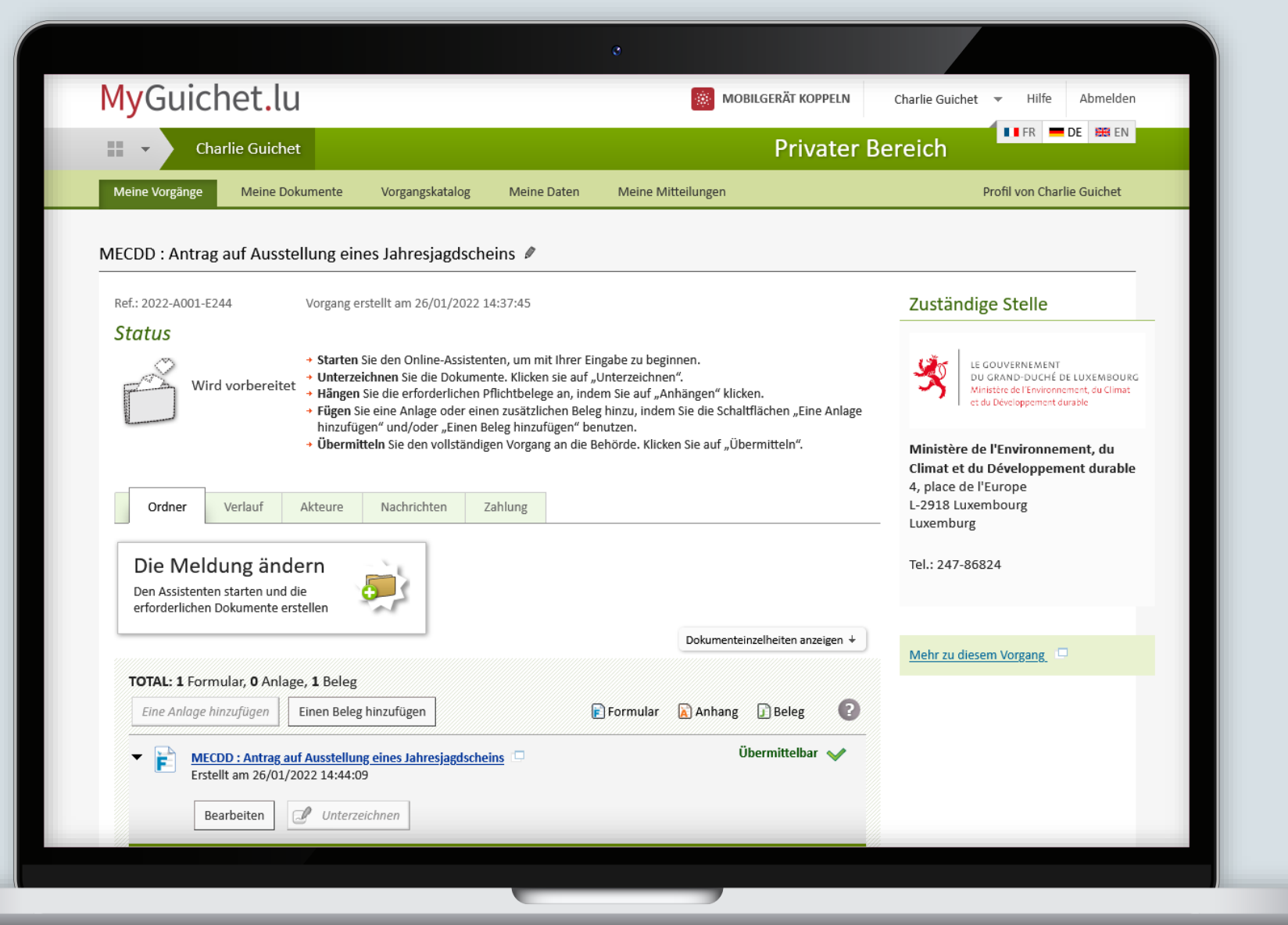

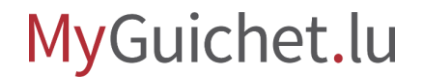

Klicken Sie auf "**Anhängen**".

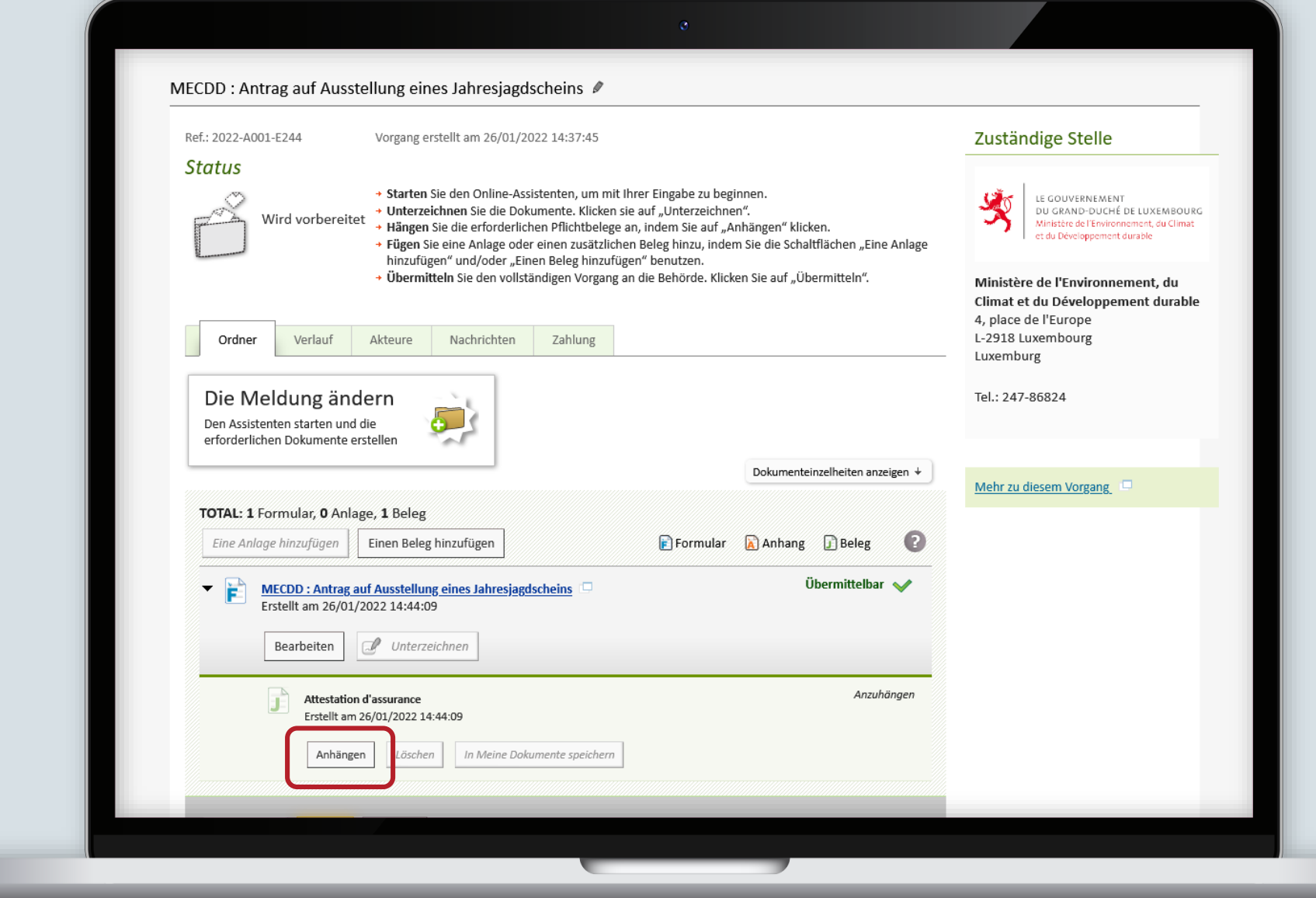

Wenn Sie ein Dokument von Ihrem PC auswählen wollen, klicken Sie auf "**Durchsuchen**".

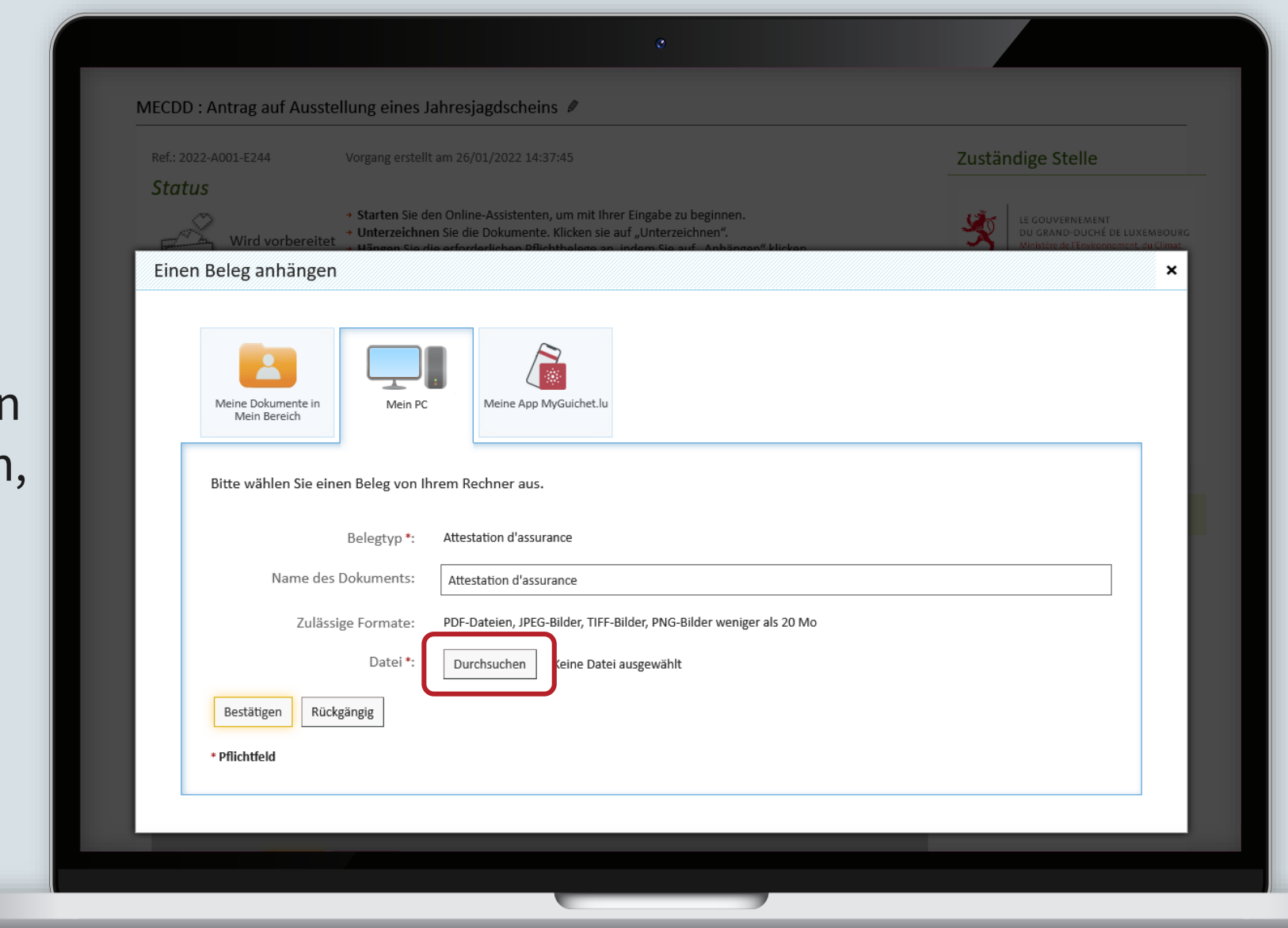

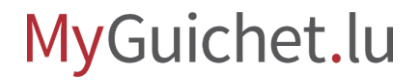

Klicken Sie auf "Bestätigen", um den Bele anzuhängen.

Œ

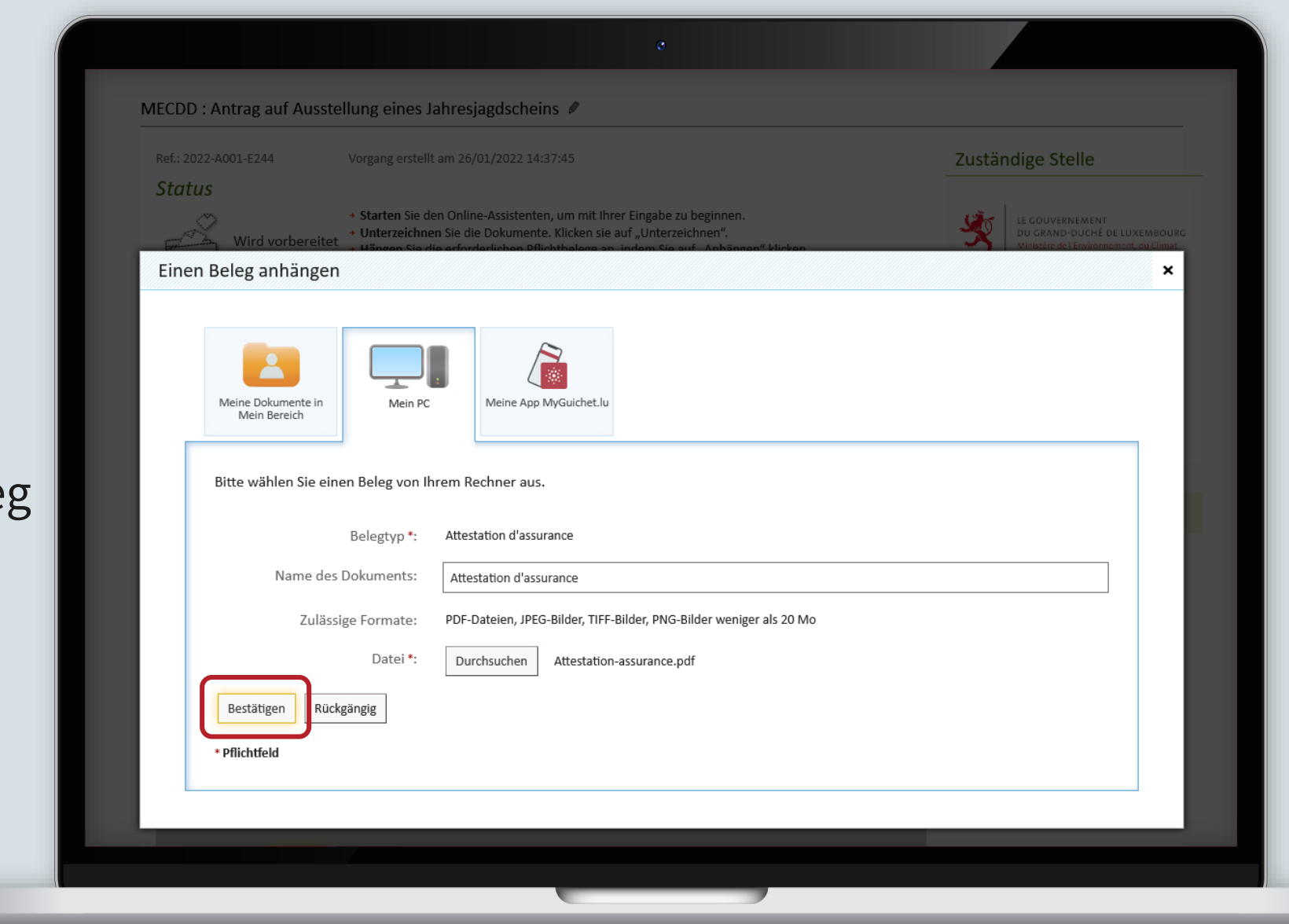

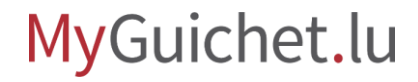

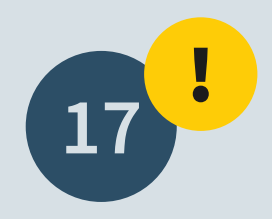

Scrollen Sie zum Seitenende und klicken Sie auf "**Bezahlen und übermitteln**".

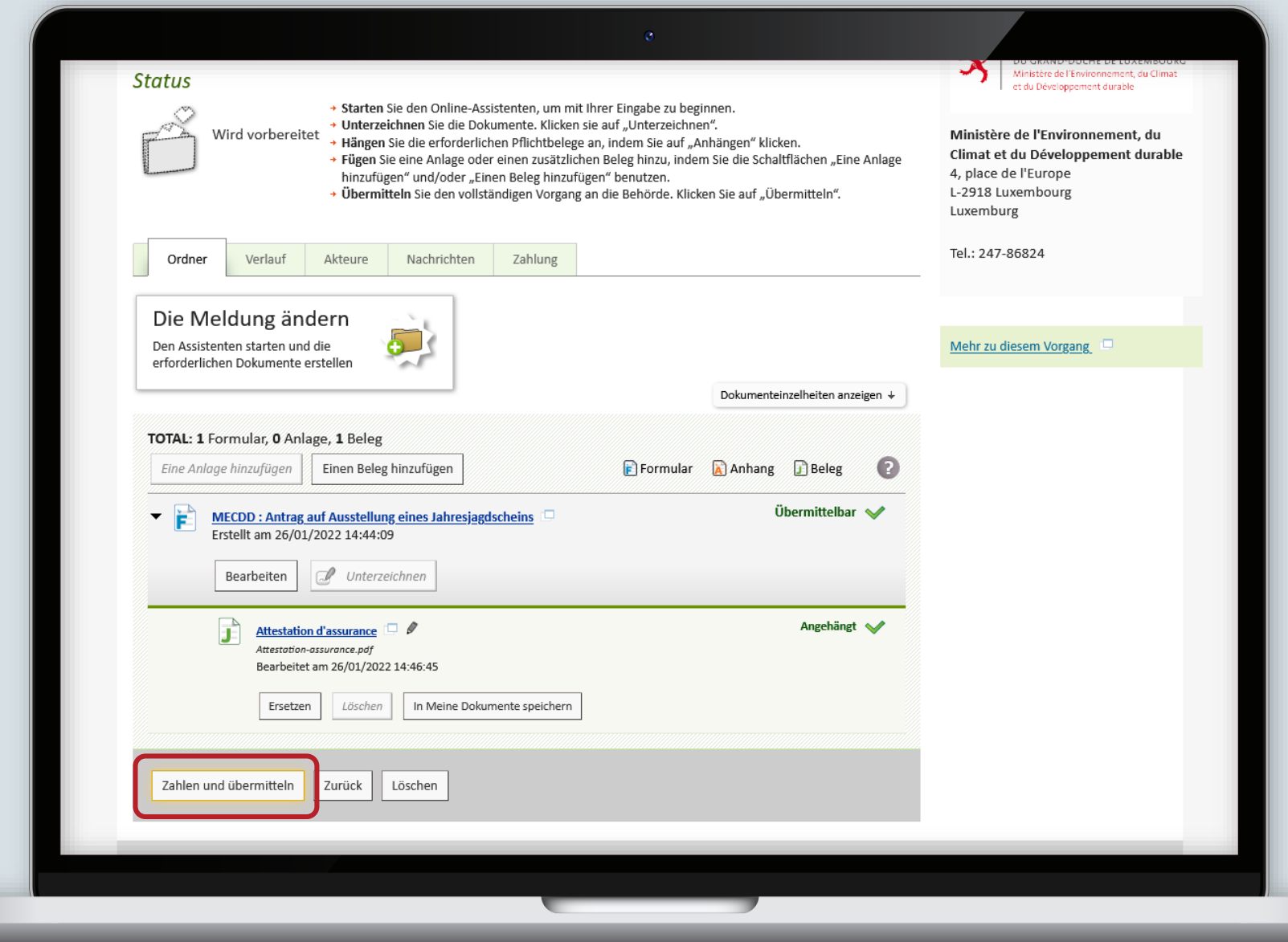

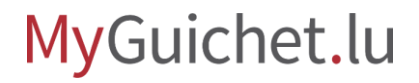

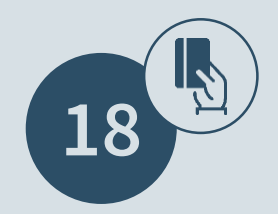

### Wählen Sie eine **Zahlungsweise** aus.

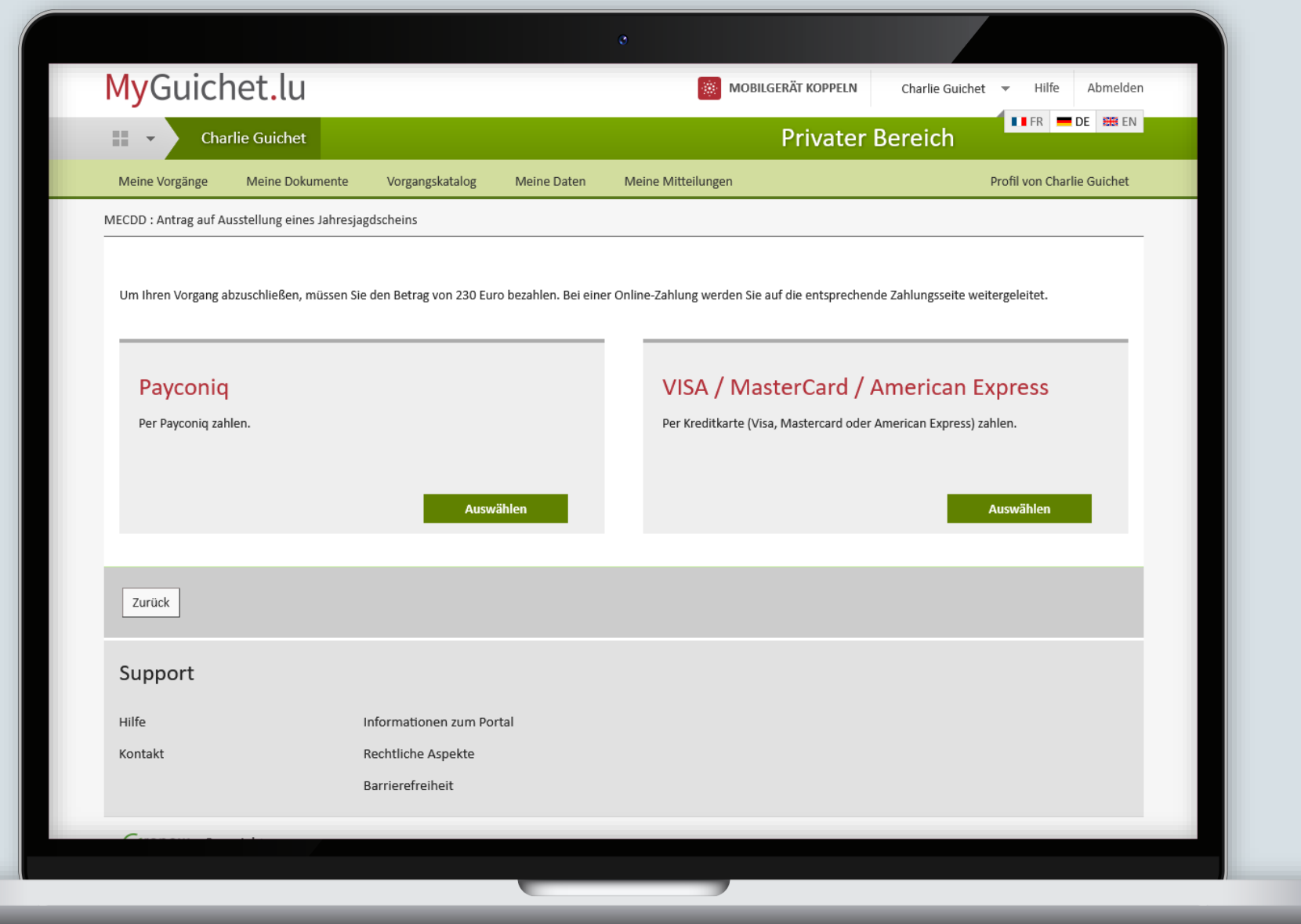

MyGuichet.lu

Œ

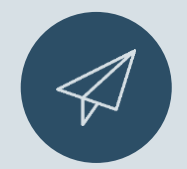

Sobald die Zahlung abgeschlossen ist, **wird der Antrag automatisch übermittelt**.

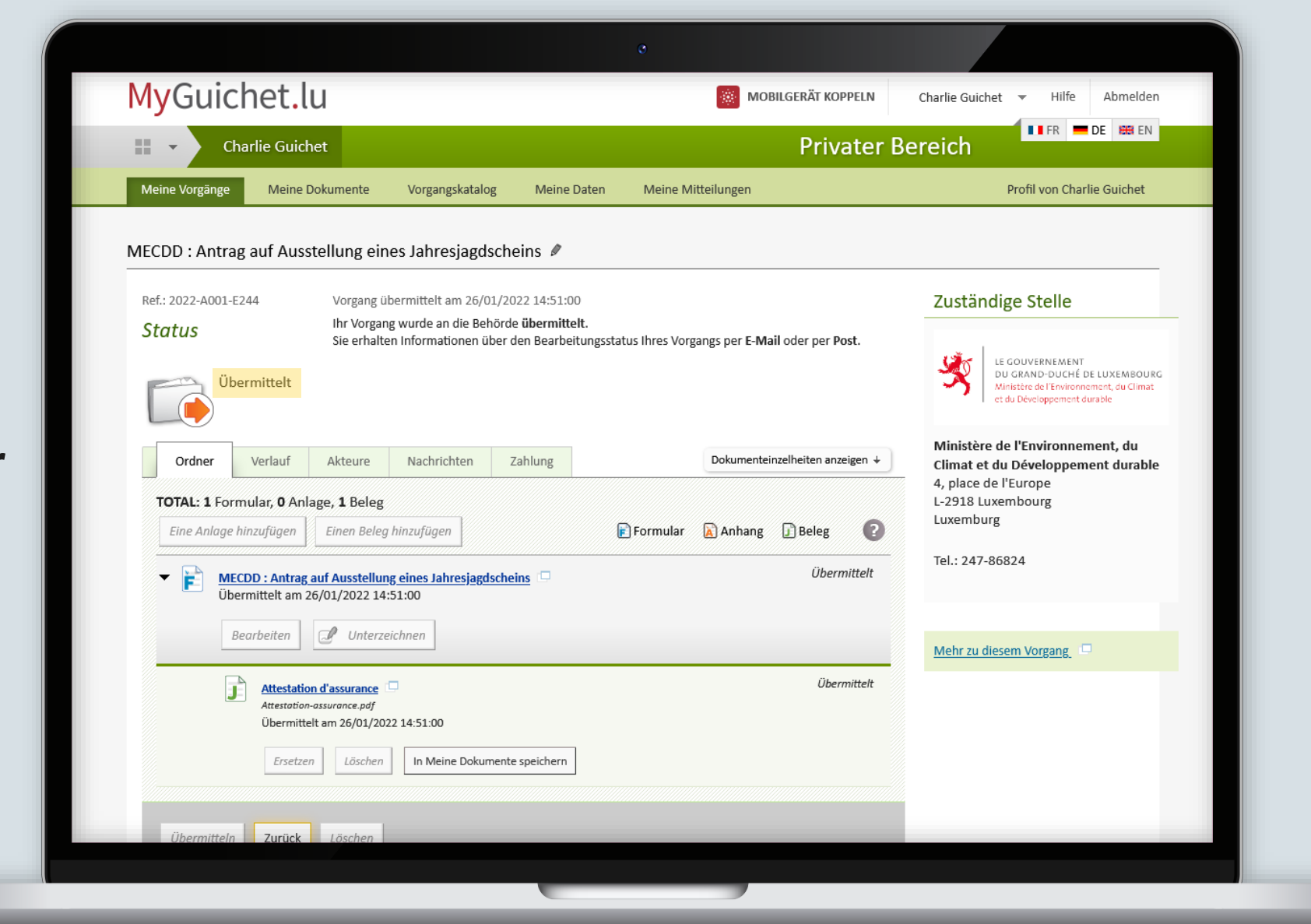

 $\mathbf{i}$ 

### Sie können den **Verlauf Ihres Antrags** ...

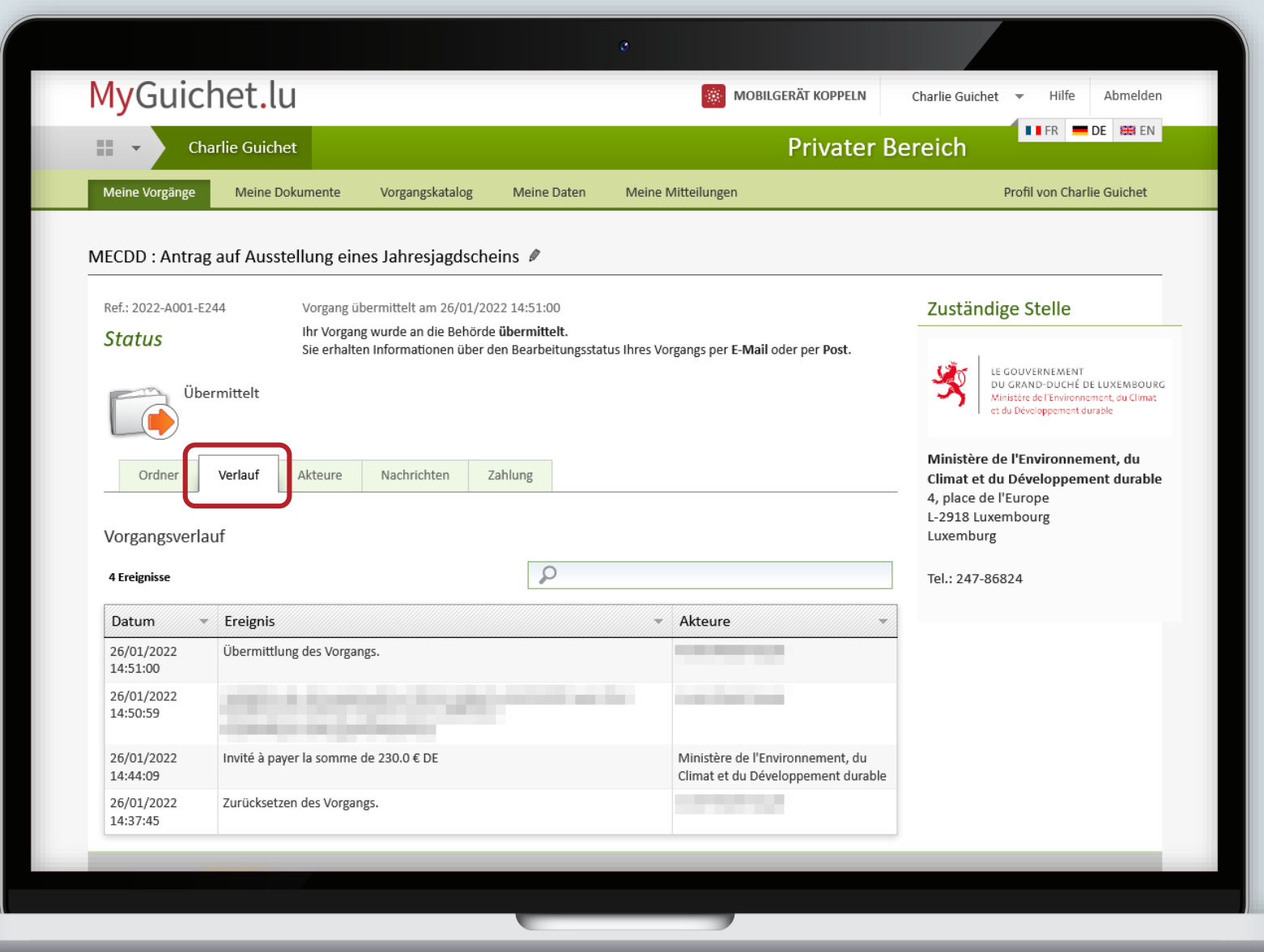

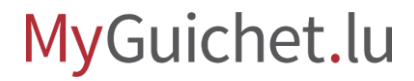

п

 $\mathbf{i}$ 

... und die **Einzelheiten zu Ihrer Zahlung** aufrufen.

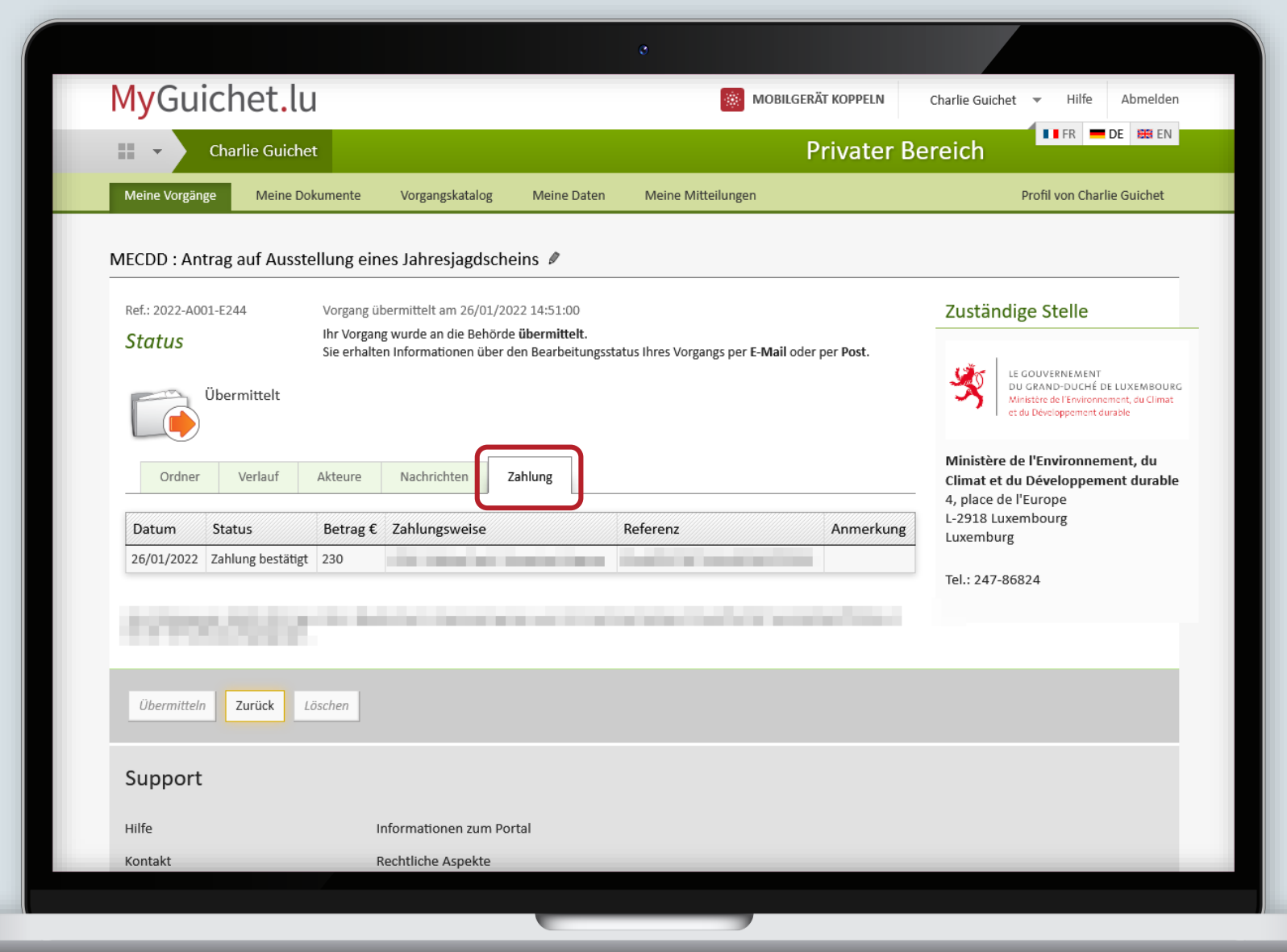

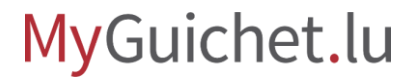

п

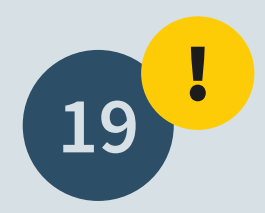

Sie erhalten eine E-Mail, sobald Sie **Ihren Jagdschein im PDF-Format in Ihrem privaten Bereich aufrufen können**.

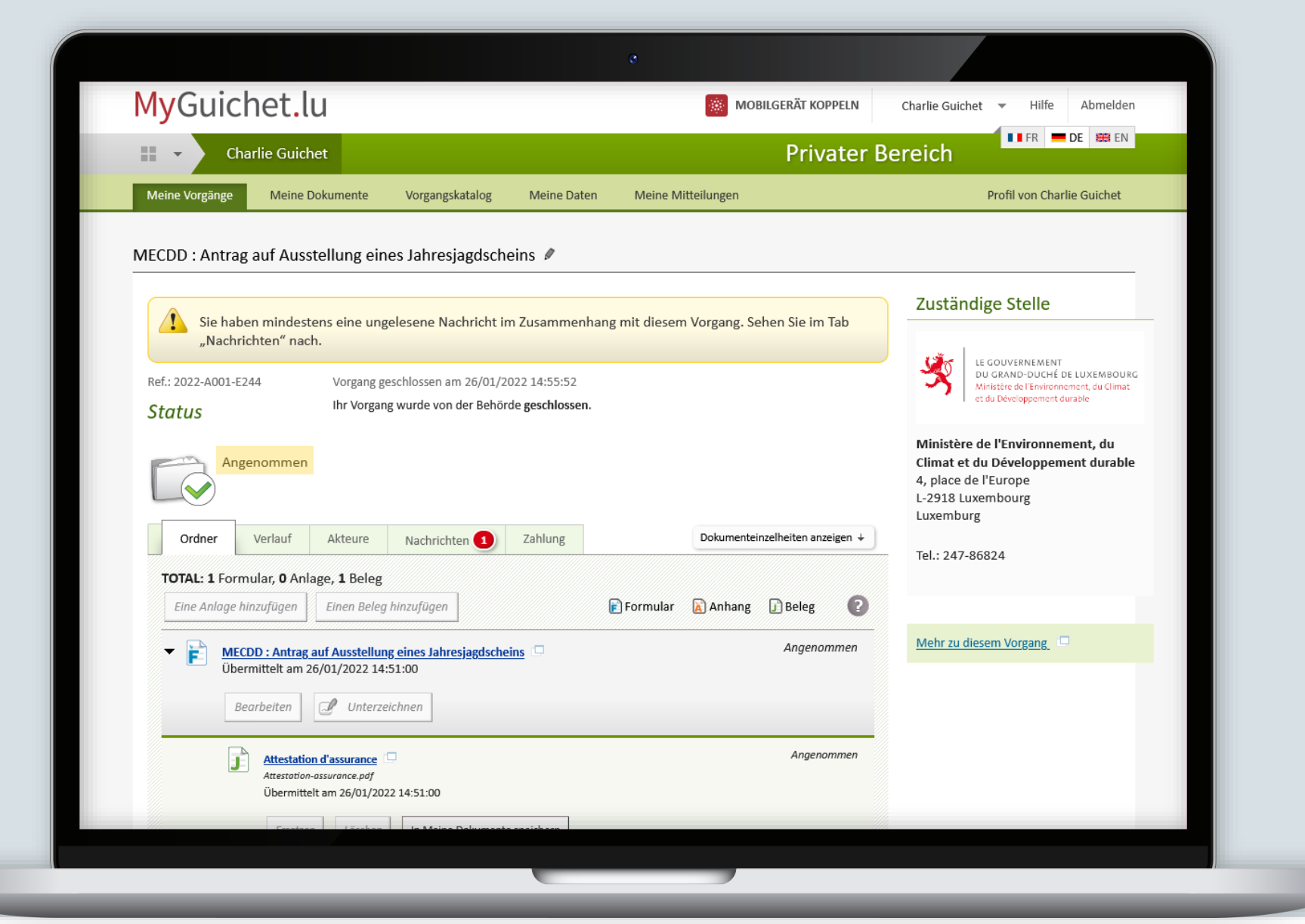

### Klicken Sie auf "**Nachrichten**".

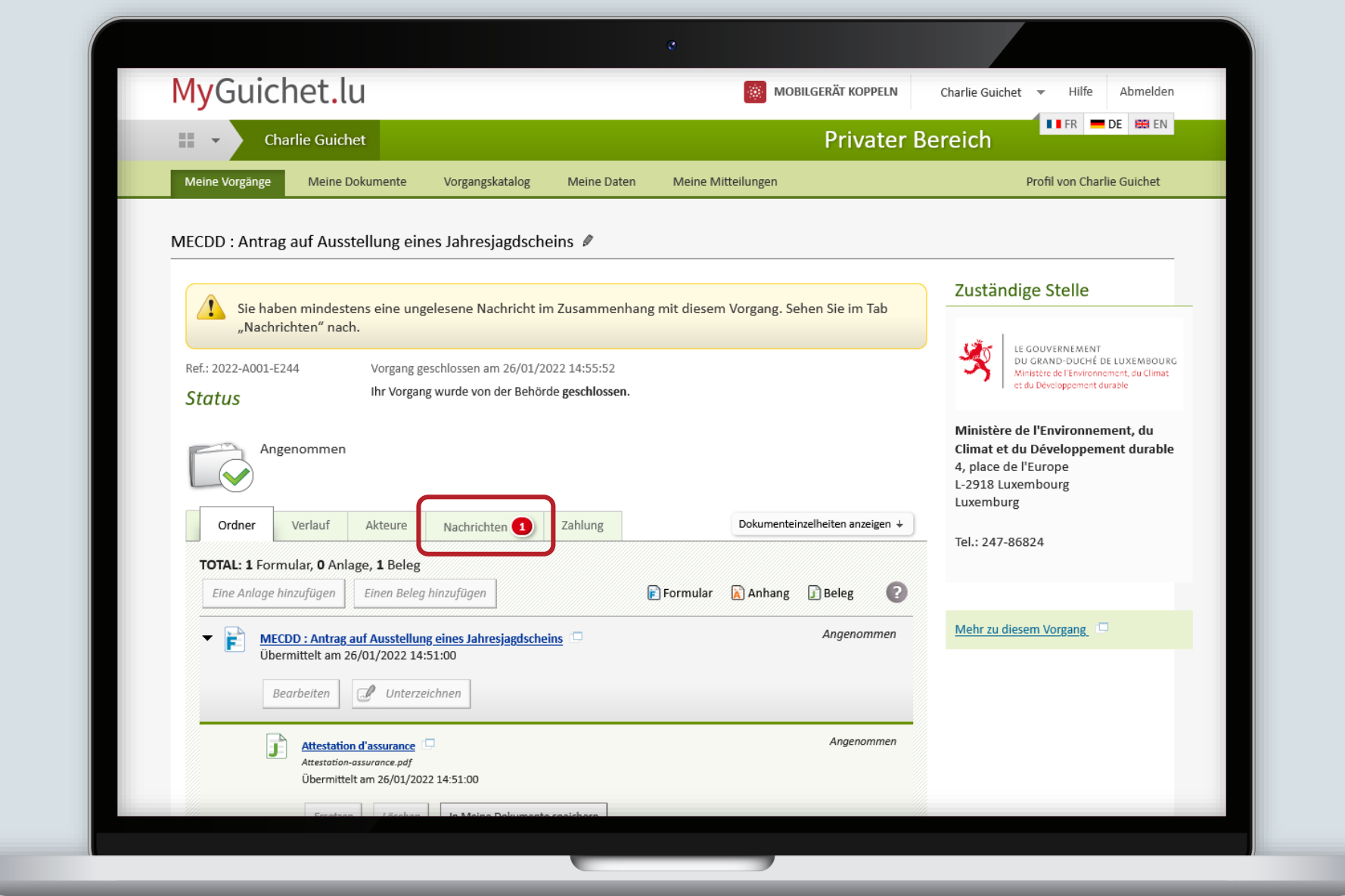

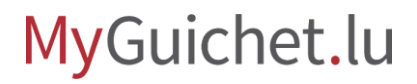

### Rufen Sie die **Nachricht** auf ...

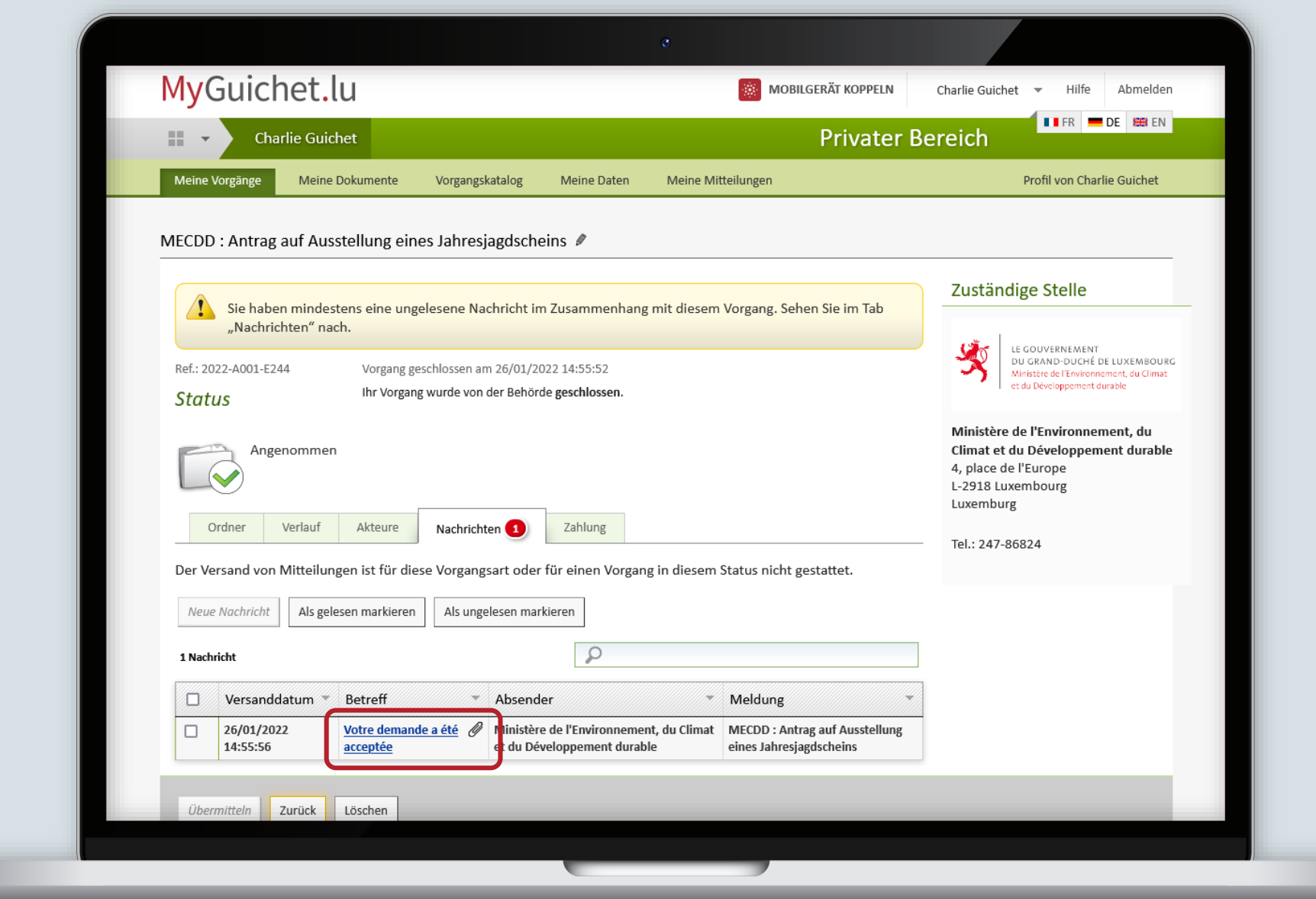

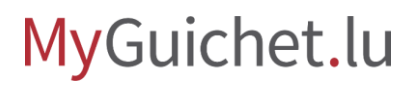

… und **laden Sie Ihren Jagdschein herunter** und **speichern** Sie ihn.

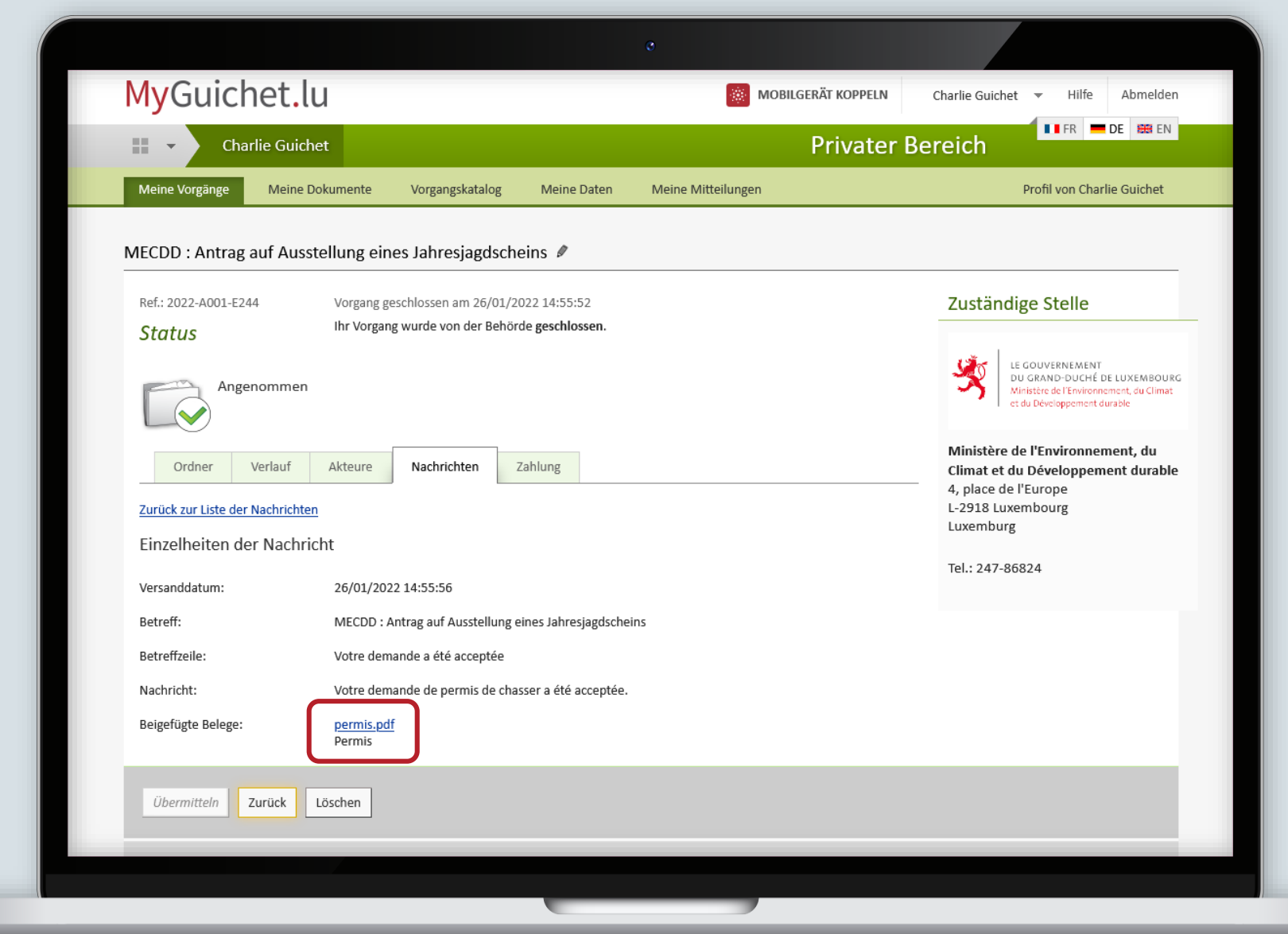

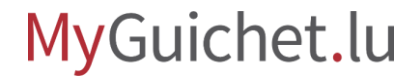

## **Brauchen Sie technische Hilfe?**

**bezüglich MyGuichet.lu**

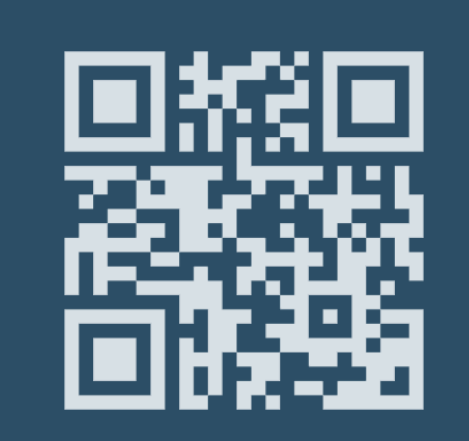

**(+352) 247-82 000** montags bis freitags von 8.00 bis 18.00 Uhr

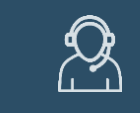

**11, rue Notre-Dame L-2240 Luxemburg** montags bis freitags von 8.00 bis 17.00 Uhr

 $\bigodot$ **Online-Formular Telefon Bürgerberatungsstelle**

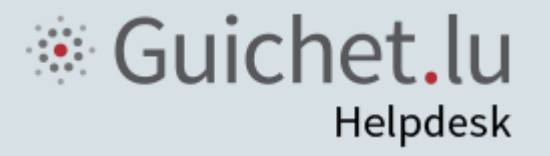

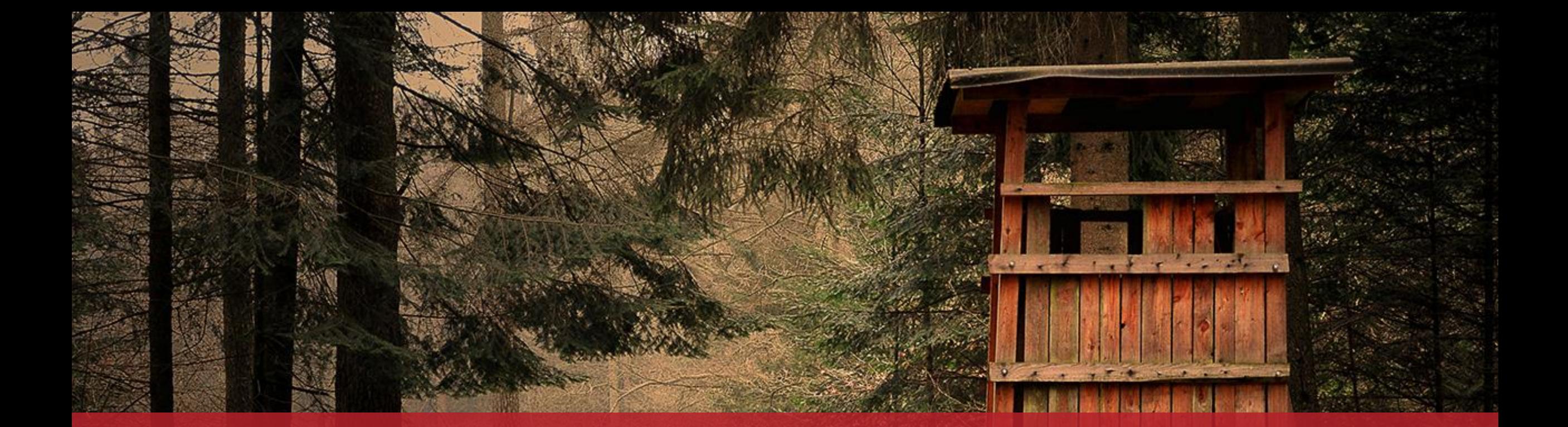

**Guichet.lu** 11, rue Notre-Dame L-2240 Luxemburg (+352) 247-82 000

### **Verantwortlicher Herausgeber:**

Zentrum für Informationstechnologien des Staates (*Centre des technologies de l'information de l'État* – CTIE)

 $Cite$ 

**Datum des letzten Updates:** 07.02.2022